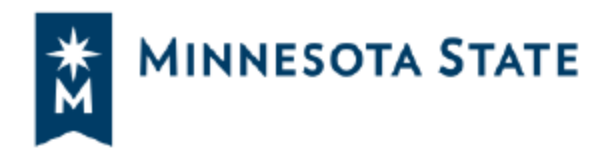

## **COVID-19 Vaccine Attestation Form**

This form is required for all students living in residence halls, students engaged in athletics, or students involved in select campus activities to provide your institution with information on your COVID-19 vaccination status. You may certify that you have been fully vaccinated OR decline to certify that you have been fully vaccinated.

This will be accessed from a link within an email sent from your college/university or directly from within e-services.

Follow the steps below to complete the form:

1. Click "COVID-19 Attestation" within the left nav of Student eServices

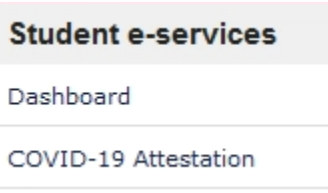

- 2. Read the College and University Notice of Intent to Collect Private Data at the top of the form
- 3. Select your attestation option

## Vaccine Attestation: \*

- 6 By checking here, I certify that I have been fully vaccinated against COVID-19. "Fully vaccinated" means that it has been at least two weeks since I have received both doses of a two-dose vaccine series or a single dose of a one-dose vaccine approved by the FDA or WHO.
- By checking here, I am declining to certify that I have been fully vaccinated against COVID-19. I understand that I may later submit proof of full vaccination to the Minnesota State System if I become fully vaccinated against COVID-19 or decide to submit proof of full vaccination to the Minnesota State System.

Save & Continue Return to eServices

3a. If you choose "I certify that I have been fully vaccinated against COVID-19," then you'll be required to provide proof of the immunization.

- 1. Click "Save & Continue"
- 2. Upload your official vaccine record document by submitting a file. Single file size limit is 10MB and the allowed file types are PDF, JPG, JPEG, PNG.

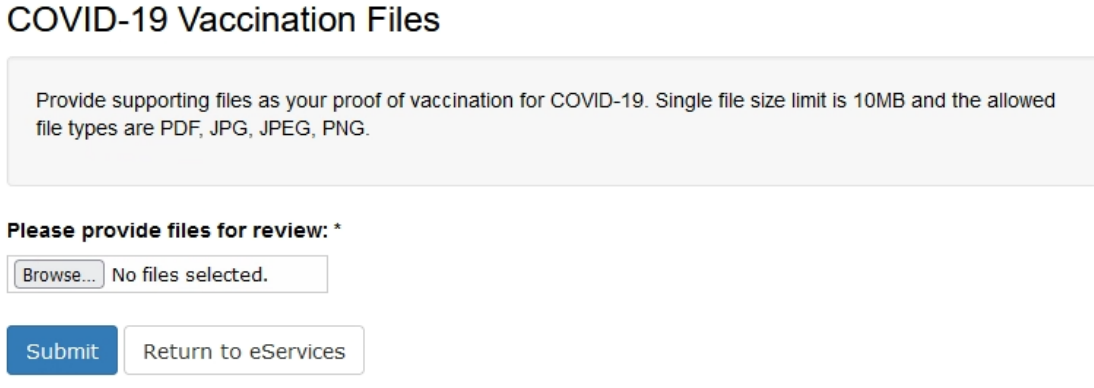

 $\omega = \omega$  .

 $\sim 100$  and  $\sim 100$ 

*Note: if you're viewing on a mobile device, you'll have an option to open your camera and take a photo of your document.*

- 3. Click "Submit"
- 4. When the uploaded file has been reviewed by your college or university staff, you will receive an email confirming the file has been reviewed or needs to be resubmitted.
- 3b. If you choose "I decline to certify that I have been fully vaccinated against COVID-19," then you will be directed to a COVID-19 Testing Consent Form. If you are a student who is living in the residence halls, a student engaged in athletics, and/or a student involved in select campus activities you are required to be tested for COVID-19 weekly in accordance to the Minnesota State System guidelines. This form will provide your college or University with confirmation of your consent to be tested weekly.
	- 1. Click "Save & Continue"
	- 2. Read the terms and information on the COVID-19 Testing Consent at the top of the form.

3. Select the bubble to confirm your consent and click "Submit"

## Access to this private information will be limited to those authorized by law. \*

- I have read and agree to the terms set forth in this COVID-19 Testing Consent form and the Minnesota State System guidelines.
- . I have been advised that I have the right to refuse to submit to COVID-19 testing.
- . I consent to submit to COVID-19 testing.
- My data, including my information and my specimen, may be collected, shared, used, and retained by the Minnesota State System as detailed in the Minnesota State System guidelines, and as authorized by law.
- My consent will be in effect for the duration of the COVID-19 testing requirement under the Minnesota State System guidelines, or until I rescind my consent in writing.
- I understand that if I become fully vaccinated against COVID-19, submit a new COVID-19 vaccination attestation form, and submit proof to the Minnesota State System that I am fully vaccinated against COVID-19, I will be removed from the COVID-19 testing requirement.

○ By selecting this option, I understand, agree, certify, and authorize the above statement.

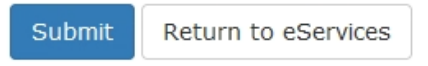

4. You will be directed to the COVID-19 Test Submission Summary.